## Schritt 1: **Gehe zur Startseite: Tablets im Unterricht**

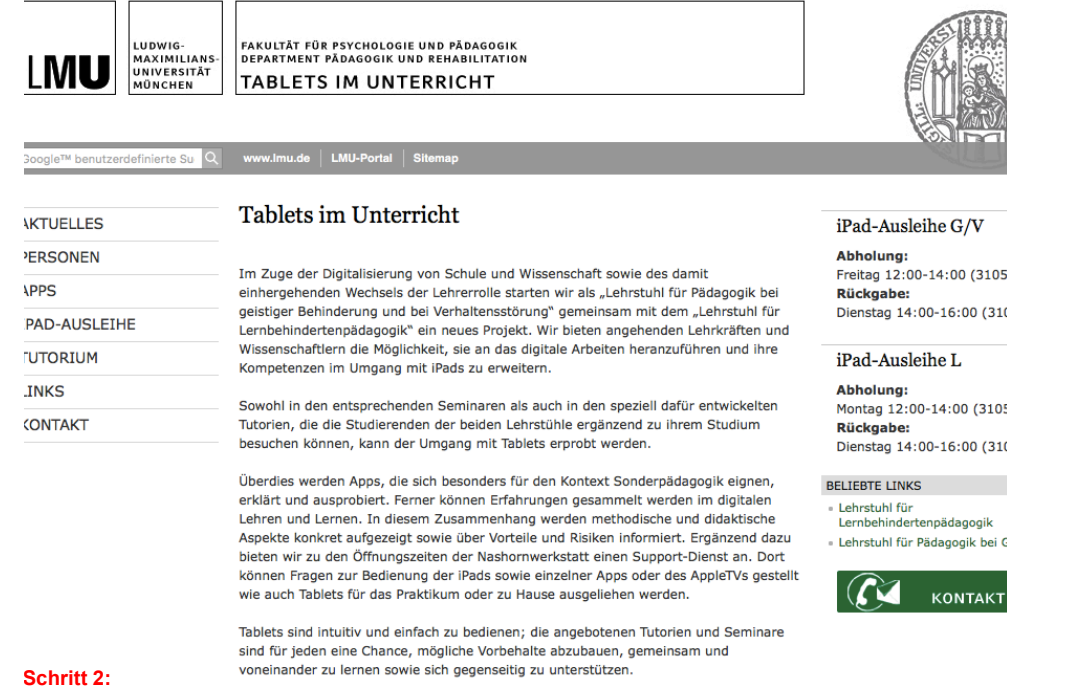

# **Gehe zur IPAD-AUSLEIHE**

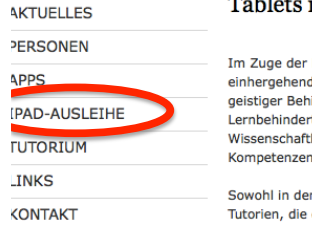

#### $T_{\alpha}$ klote im Unterricht

Digitalisierung von Schule und Wissenschaft sowie des damit den Wechsels der Lehrerrolle starten wir als "Lehrstuhl für Pädagogik bei hinderung und bei Verhaltensstörung" gemeinsam mit dem "Lehrstuhl für rtenpädagogik" ein neues Projekt. Wir bieten angehenden Lehrkräften und tlern die Möglichkeit, sie an das digitale Arbeiten heranzuführen und ihre n im Umgang mit iPads zu erweitern.

en entsprechenden Seminaren als auch in den speziell dafür entwickelten e die Studierenden der beiden Lehrstühle ergänzend zu ihrem Studium besuchen können, kann der Umgang mit Tablets erprobt werden.

Überdies werden Apps, die sich besonders für den Kontext Sonderpädagogik eignen, erklärt und ausprobiert. Ferner können Erfahrungen gesammelt werden im digitalen Lehren und Lernen. In diesem Zusammenhang werden methodische und didaktische Aspekte konkret aufgezeigt sowie über Vorteile und Risiken informiert. Ergänzend dazu bieten wir zu den Öffnungszeiten der Nashornwerkstatt einen Support-Dienst an. Dort können Fragen zur Bedienung der iPads sowie einzelner Apps oder des AppleTVs gestellt wie auch Tablets für das Praktikum oder zu Hause ausgeliehen werden.

Tablets sind intuitiv und einfach zu bedienen; die angebotenen Tutorien und Seminare sind für jeden eine Chance, mögliche Vorbehalte abzubauen, gemeinsam und voneinander zu lernen sowie sich gegenseitig zu unterstützen.

iPad-Ausleihe G/V

Abholung: Freitag 12:00-14:00 (3105 Rückgabe: Dienstag 14:00-16:00 (31)

iPad-Ausleihe L

Abholung: Montag 12:00-14:00 (310) Rückgabe: Dienstag 14:00-16:00 (31)

### **BELIEBTE LINKS**

- Lehrstuhl für Lernbehindertenpädagogik - Lehrstuhl für Pädagogik bei

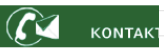

### Schritt 3: Wähle deine Fachrichtung

 $\overline{a}$ 

 $P/$ 

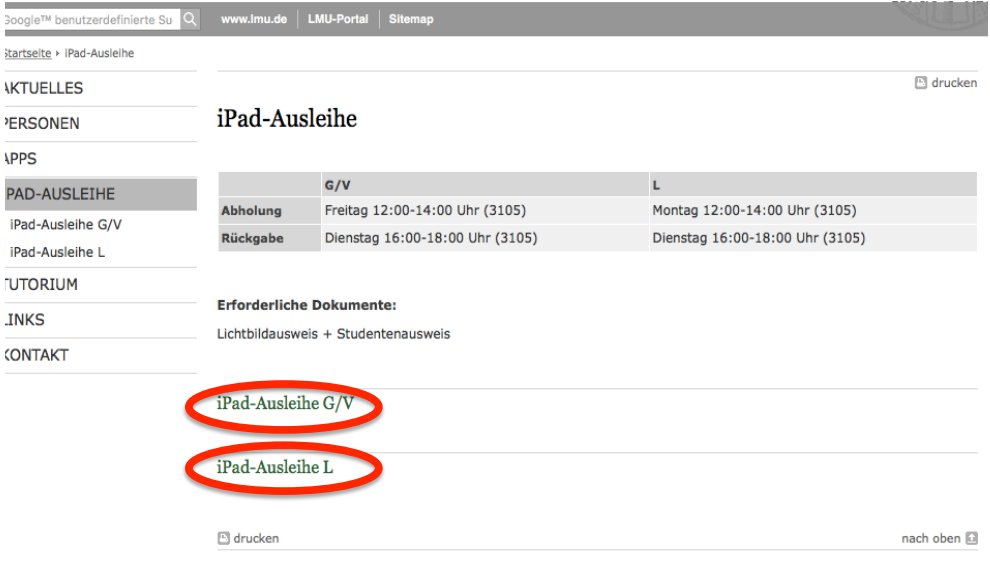

Impressum Datenschutzerklärung Links mobile Ansicht

### Schritt 4: Melde dich mit deiner LRZ-Kennung im F11 Teaming an

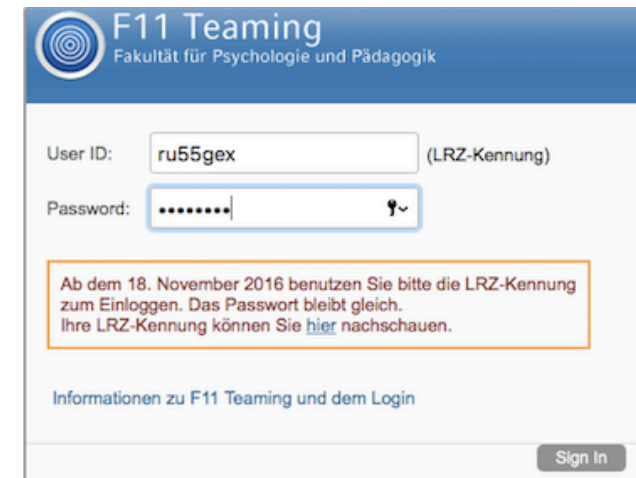

# **Schritt 5:**

**Hier siehst du ob an bestimmten Tagen bereits iPads ausgeliehen wurden bzw. wie viele iPads noch frei sind:** 

# **Schritt 6:**

**Klicke auf "Leihformular"** 

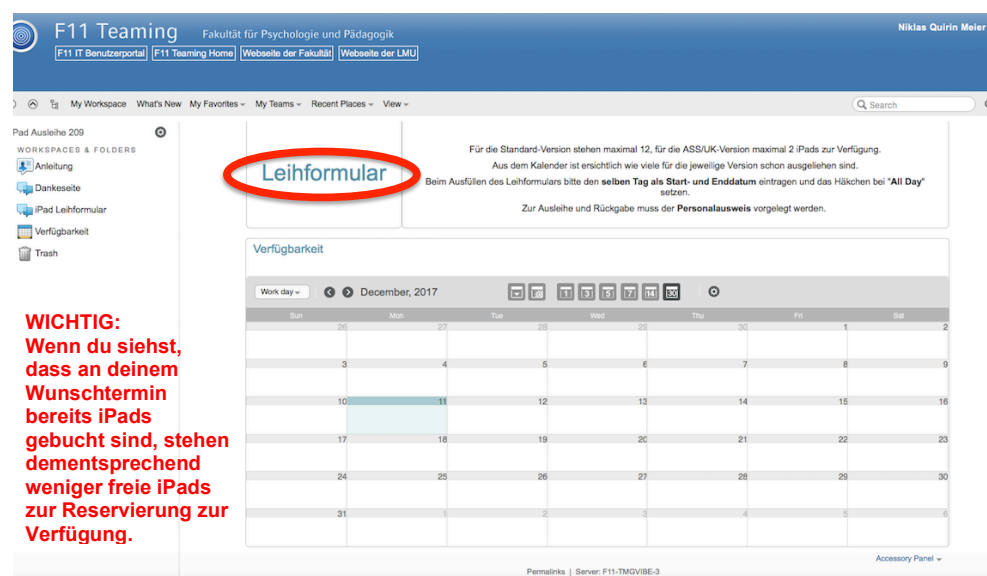

in au Loimuninuid

Für die Standard-Version stehen maximal 12. für die ASS/UK-Version maximal 2 IPads zur Verfügung.

Aus dem Kalender ist ersichtlich wie viele für die jeweilige Version schon ausgeliehen sind.

Beim Ausfüllen des Leihformulars bitte den selben Tag als Start- und Enddatum eintragen und das Häkchen bei "All Day" setzen.

Zur Ausleihe und Rückgabe muss der Personalausweis vorgelegt werden.

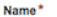

**Panel** 

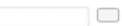

Clipboard User Names

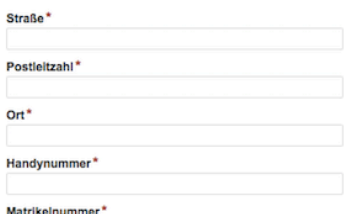

Praktikumsschule\*

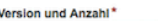

Bitte zuerst die Version (Standard oder ASS/UK) und danach die Anzahl eintragen.

Verfügbarkeit der Standard-Version: Maximal 12 Stück.

Verfügbarkeit der ASS/UK-Version: Maximal 2 Stück.

### Zubehör

**Schritt 8: Falls Zubehör notwendig hier angeben. (Verbindungskabel etc.).**

**Zu Schritt 7: Version und Anzahl: Wähle hier die gewünschte Anzahl und** 

**Inwiefern sich die einzelnen Versionen voneinander unterscheiden, erklären wir dir auf der Homepage oder in den FAQs.**

**Version deiner iPads aus.** 

Ausleihdatum<sup>\*</sup>

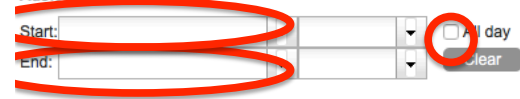

Ausleihe nur Freitags möglich.

Den Ausleihtag als Start- und Enddatum auswählen.

Bitte das Häkchen setzen um den ganzen Tag auszuwählen.

**Schritt 9: Wähle den Ausleihtag als Start- und Enddatum. Und setze das Häkchen auf "All dav"** 

### **Schritt 7: Fülle das Leihformular aus.**

# Schritt 10: Bestätige die Ausleihbedingungen und klicke auf "OK".

### Ausleihbedingungen:

1. Beim Empfang ist das Gerät vom Benutzer auf den ordnungsgemäßen Zustand zu prüfen.

2. Das Gerät wird ausschließlich im Rahmen eines studienbegleitenden Praktikums verliehen.

3. Das Gerät ist persönlich vom Benutzer innerhalb der vereinbarten Frist zurückzugeben.

4. Das Gerät darf nicht weiterverliehen oder anderen Personen zur Rückgabe anvertraut werden.

5. Der Benutzer verpflichtet sich den Leihgegenstand entsprechend seiner Zweckbestimmung sorgsam zu nutzen, insbesondere keine in das Betriebssystem eingreifenden Veränderungen vorzunehmen.

6. Der Benutzer haftet für den Verlust des Gerätes sowie für Schäden, die während der Nutzungszeit entstanden sind. Jeder Schadens- oder Verlustfall ist sofort persönlich zu melden (Telefon: E-Mail-Adresse: )

7. Der Benutzer löscht seine persönlichen Daten vor der Rückgabe des Gerätes.

Die iPad-Ausleihe haftet gegenüber dem Benutzer nicht für eventuelle Datenverluste, die bei der Verwendung des iPads eintreten, sowie in Fällen des Missbrauchs nicht gelöschter persönlicher Daten durch nachfolgende Benutzer. Die iPad-Ausleihe haftet lediglich bei Schäden infolge Vorsatz oder grober Fahrlässigkeit des eignen Personals.

9. Da die Technik des Geräts erlaubt datenschutzrechtlich zu schützenden und bisweilen sensible Daten zu erheben und aufzuzeichnen, trägt und übernimmt der Benutzer die volle Verantwortung für die Einhaltung der Vorgaben des bayerischen Datenschutzgesetzes. Mit der Ausleihe bestätigt der Benutzer deshalb auch, dass er sich mit den Bestimmungen des bayerischen Datenschutzgesetzes eigenverantwortlich vertraut gemacht und diese zur Kenntnis genommen hat.

Die Bedingungen für die Ausleihe des Geräts (s.u.) habe ich zur Kenntnis genommen, das "Merkblatt über die Ausleihbedingungen" per Mail erhalten und erkläre mich durch meine Unterschrift mit allen Punkten einverstanden.

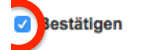

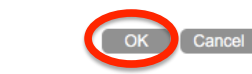

\* Indicates that the item is required

## Schrift 11:

Innerhalb der nächsten 24 Stunden bekommst du eine Bestätigungsmail für die Ausleihe sowie Rückmeldung von uns, ob deine Ausleihe möglich ist oder nicht.